# VEGA3000-Touch

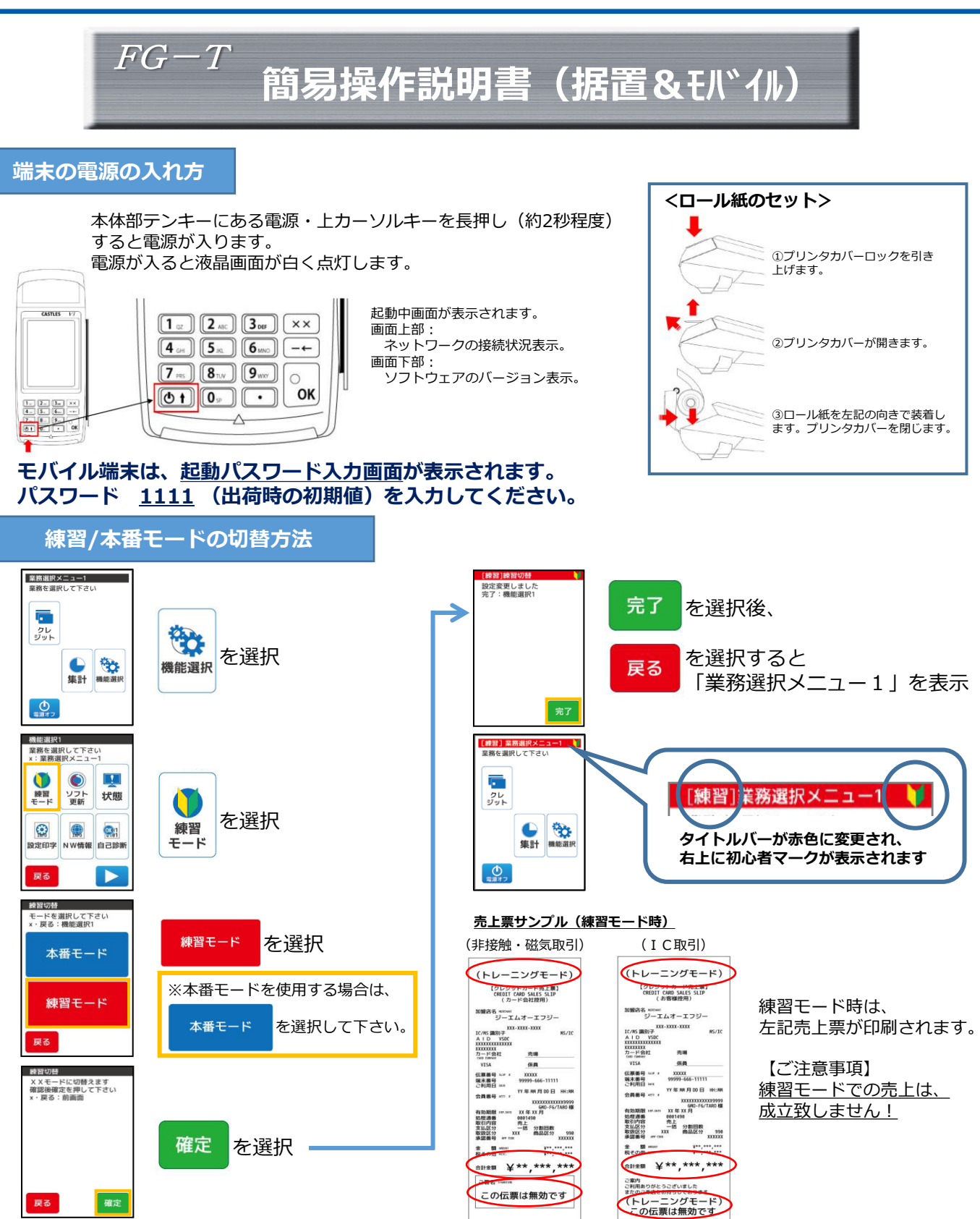

GMO Financial Gate, Inc.

 $GMO-FG$ 

(カード会社控用)

#### **クレジット 売上処理 1/2**

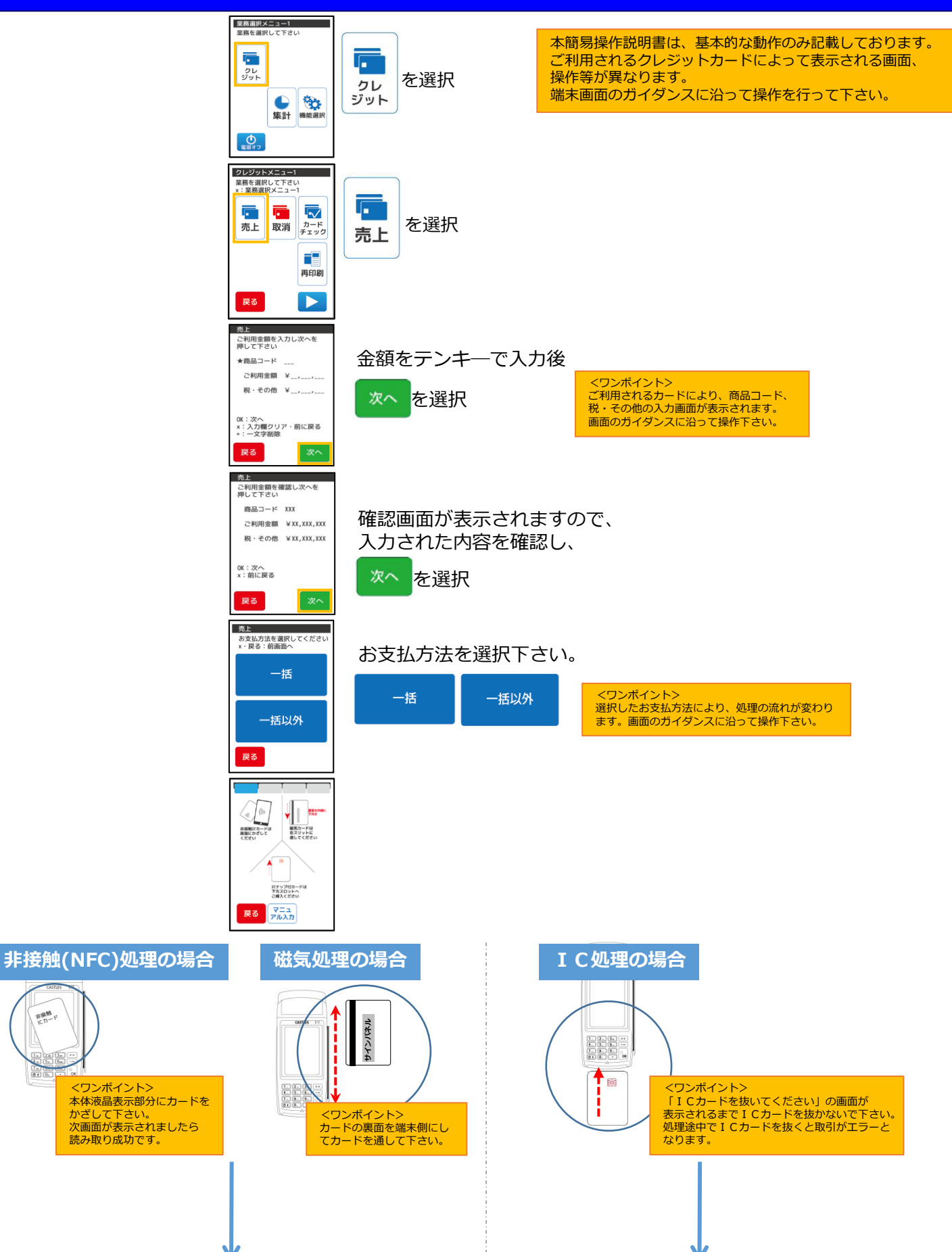

新聞館

6ē

#### **クレジット 売上処理 2/2**

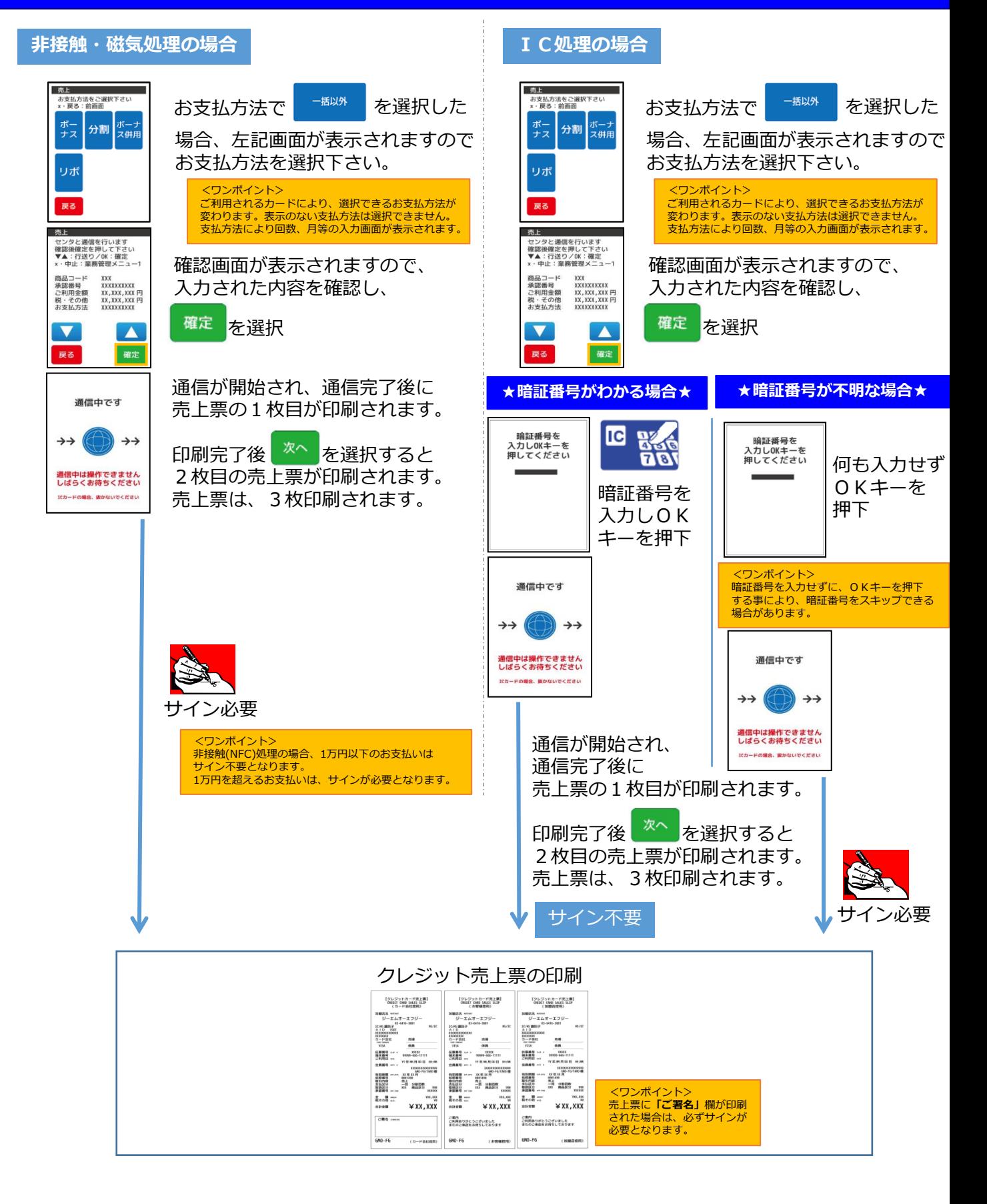

## **クレジット 取消・返品処理 1/2**

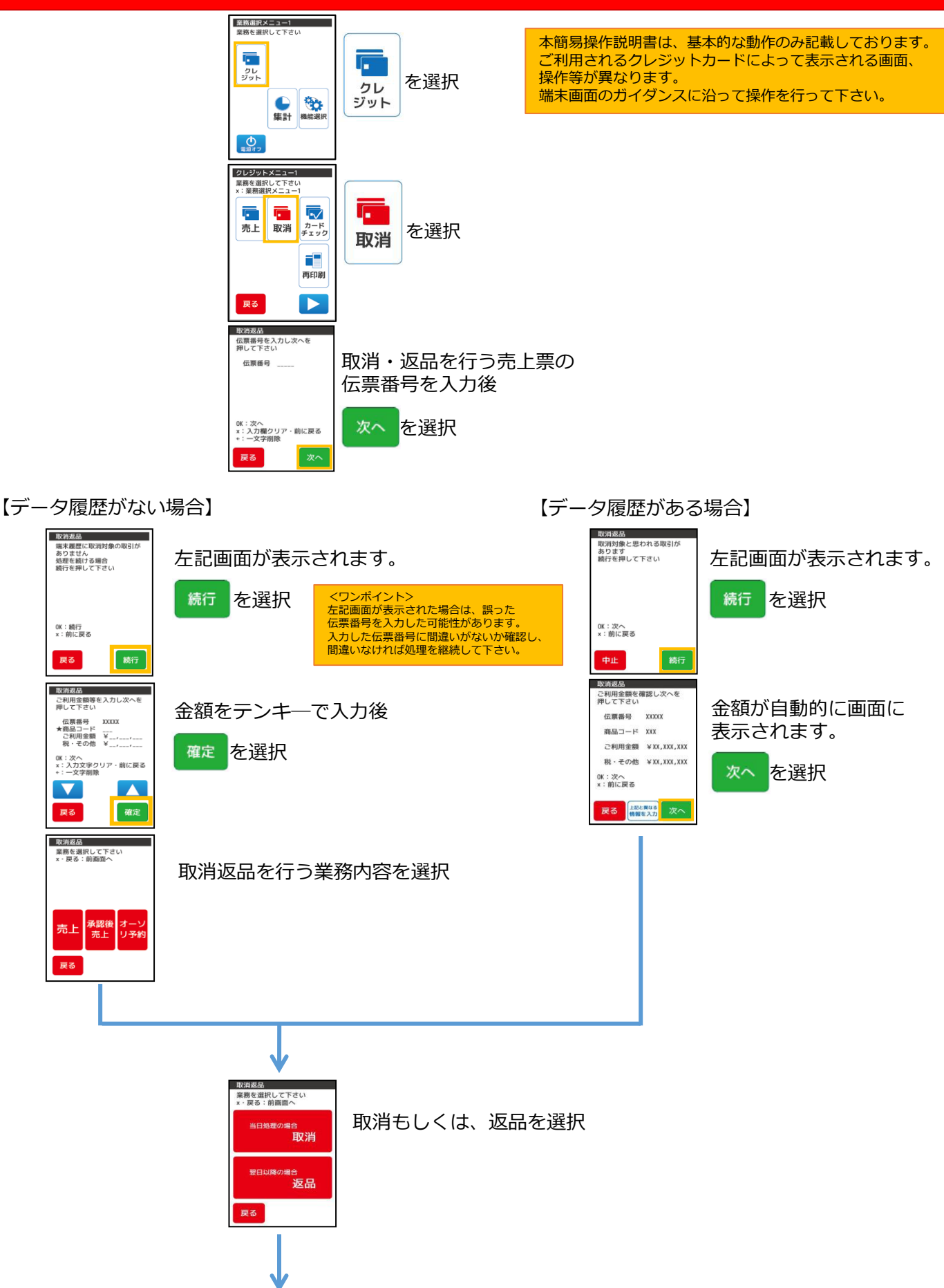

#### **クレジット 取消・返品処理 2/2**

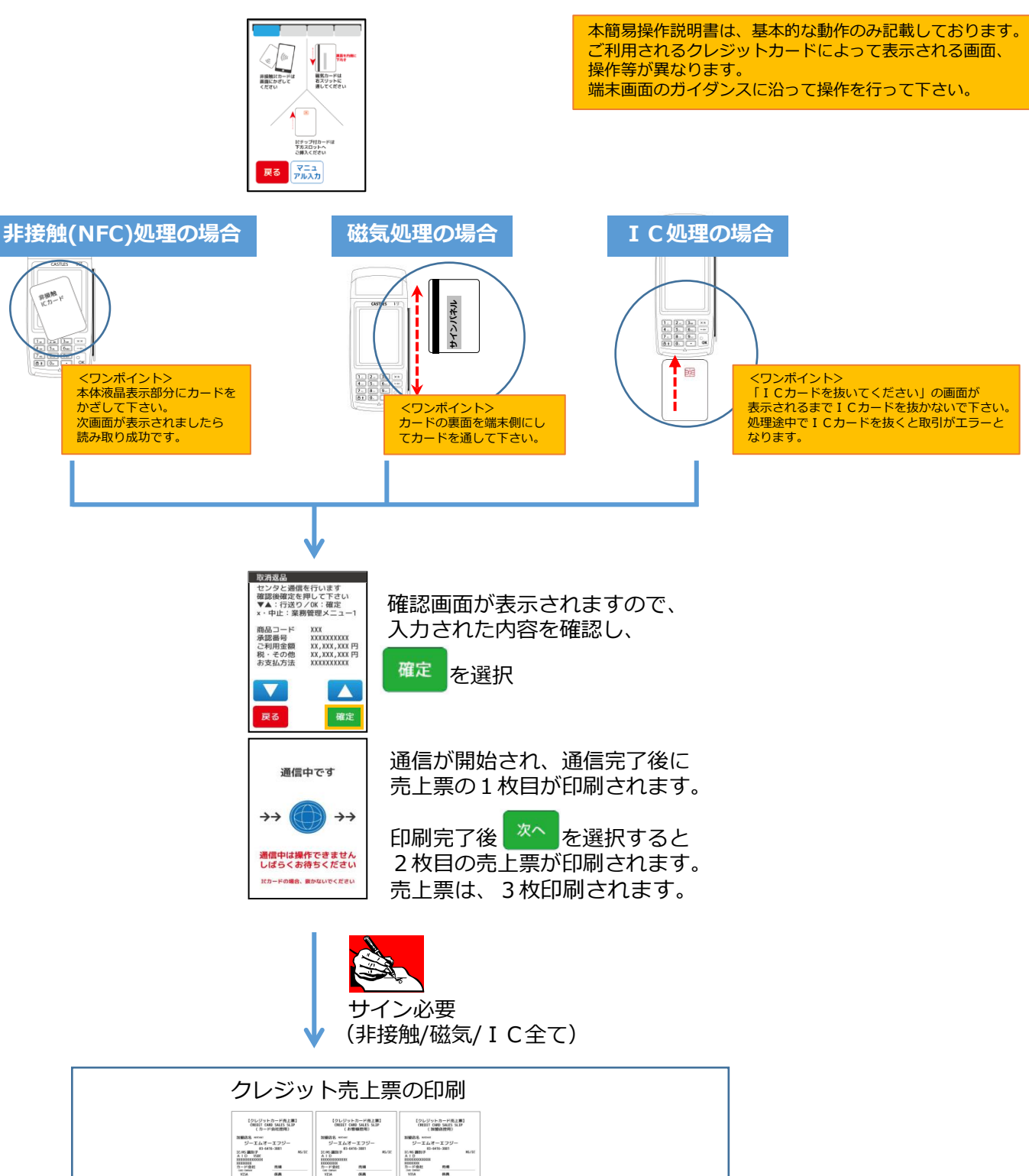

 $\frac{1}{\text{Area}}$  $\begin{array}{ccccc}\n\text{R}\cdot\text{B}\, \text{C}\, & & \text{m}\cdot\text{m} & \text{R}\cdot\text{C}\,\text{B}\, \text{C}\, \\ \text{R}\cdot\text{C}\, & & \text{M}\cdot\text{C}\, & & \text{M}\cdot\text{C}\,\text{D}\,\text{D}\, \\ \text{M}\cdot\text{C}\, & & \text{M}\cdot\text{C}\,\text{D}\, & & \text{M}\cdot\text{C}\,\text{D}\,\text{D}\, \\ \text{M}\cdot\text{C}\, & & \text{M}\cdot\text{C}\,\text{D}\, & & \text{M}\cdot\text{C}\,\text{D$ <ワンポイント> 取消・返品処理では、必ずサイン CR6 mm ご案内<br>ご利用者りがとうございました<br>またのご業務をお待ちしております ご案内<br>ご利用ありがとうございました<br>またのご未満をお待ちしております が必要となります。  $(38000)$   $600-56$  $(\pi-\texttt{FREHM})$  $6N0 - F6$  $600 - F6$  $(1000000)$ 

#### **銀聯 売上処理**

売上

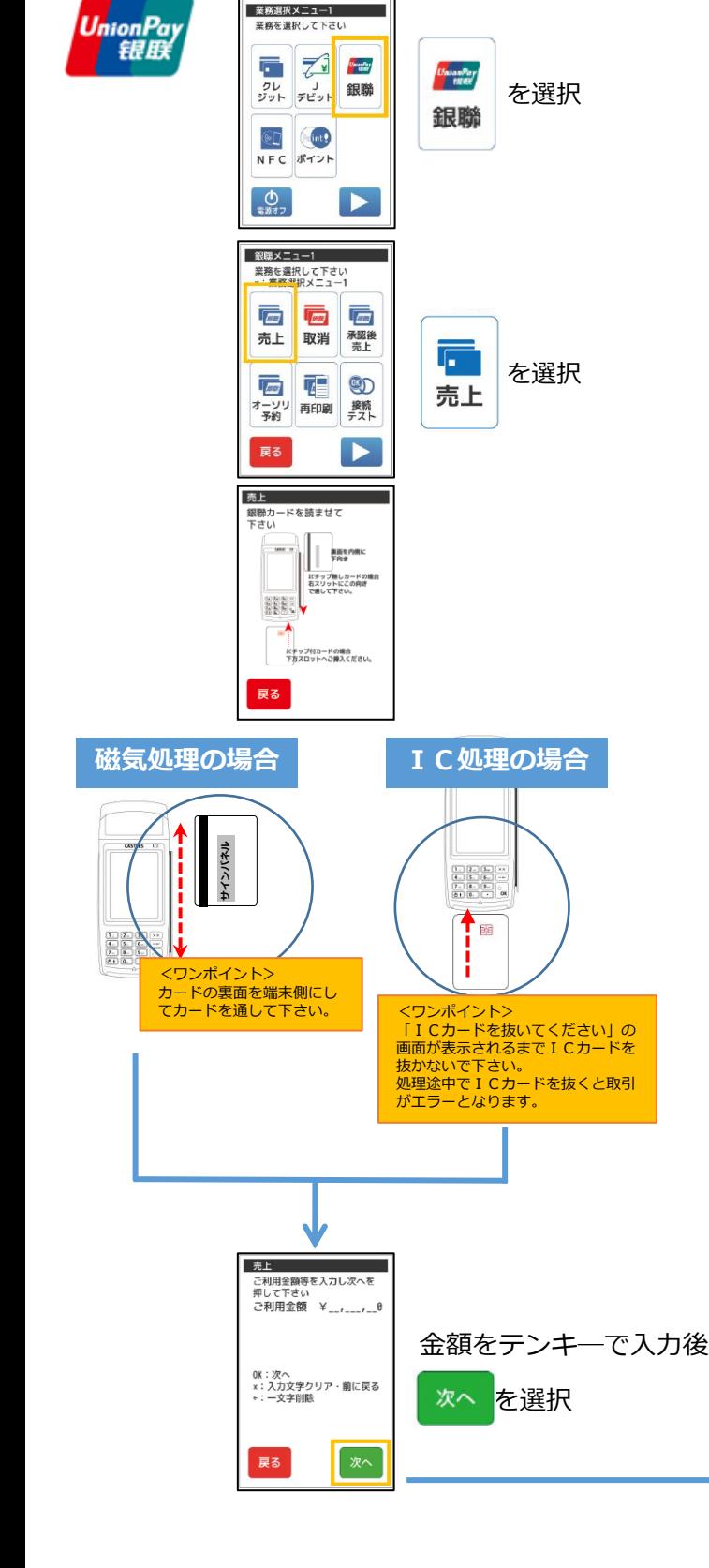

本簡易操作説明書は、基本的な動作のみ記載しております。 ご利用される銀聯カードによって表示される画面、操作等が 異なります。 端末画面のガイダンスに沿って操作を行って下さい。

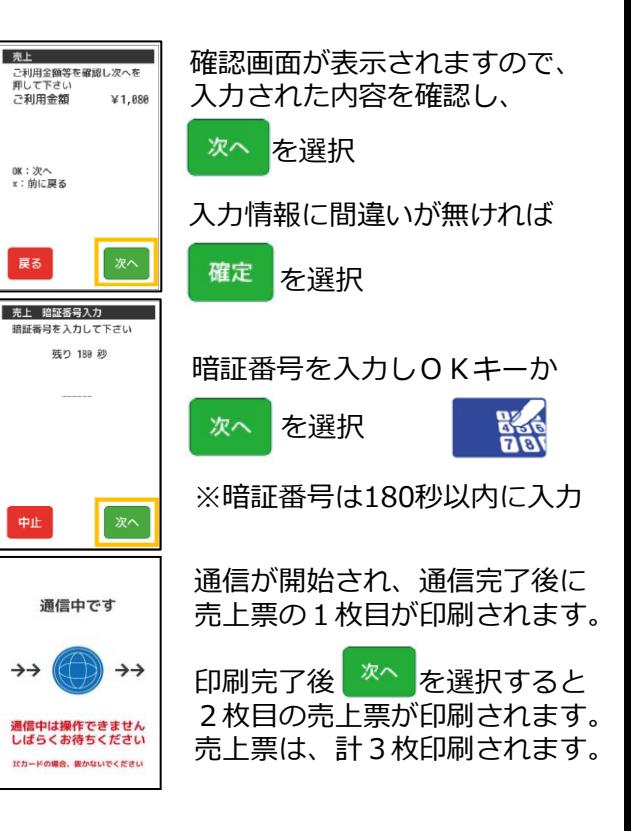

【レシートイメージ】

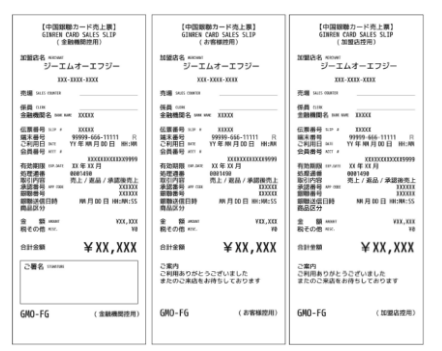

<ワンポイント> お取引の内容により、**「ご署名」**欄が印刷 される場合があります。 売上票に**「ご署名」**欄が印刷された場合は、 必ずサインが必要となります。 銀聯カード決済は必ず署名欄が印刷される ので、お客様サインをいただいてください。

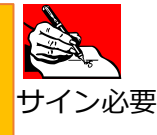

#### **銀聯 取消/返品処理 1/2**

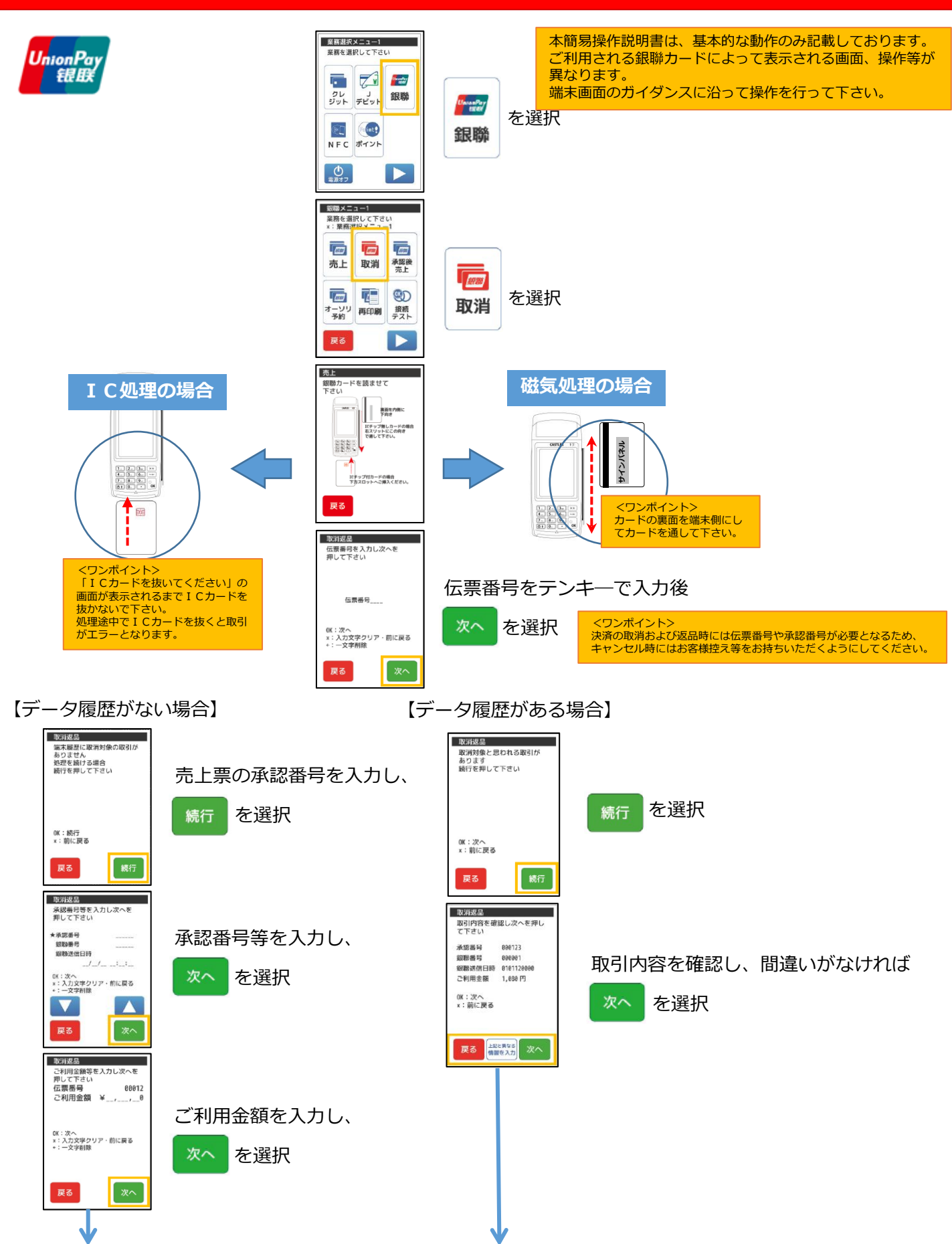

#### **銀聯 取消/返品処理 2/2**

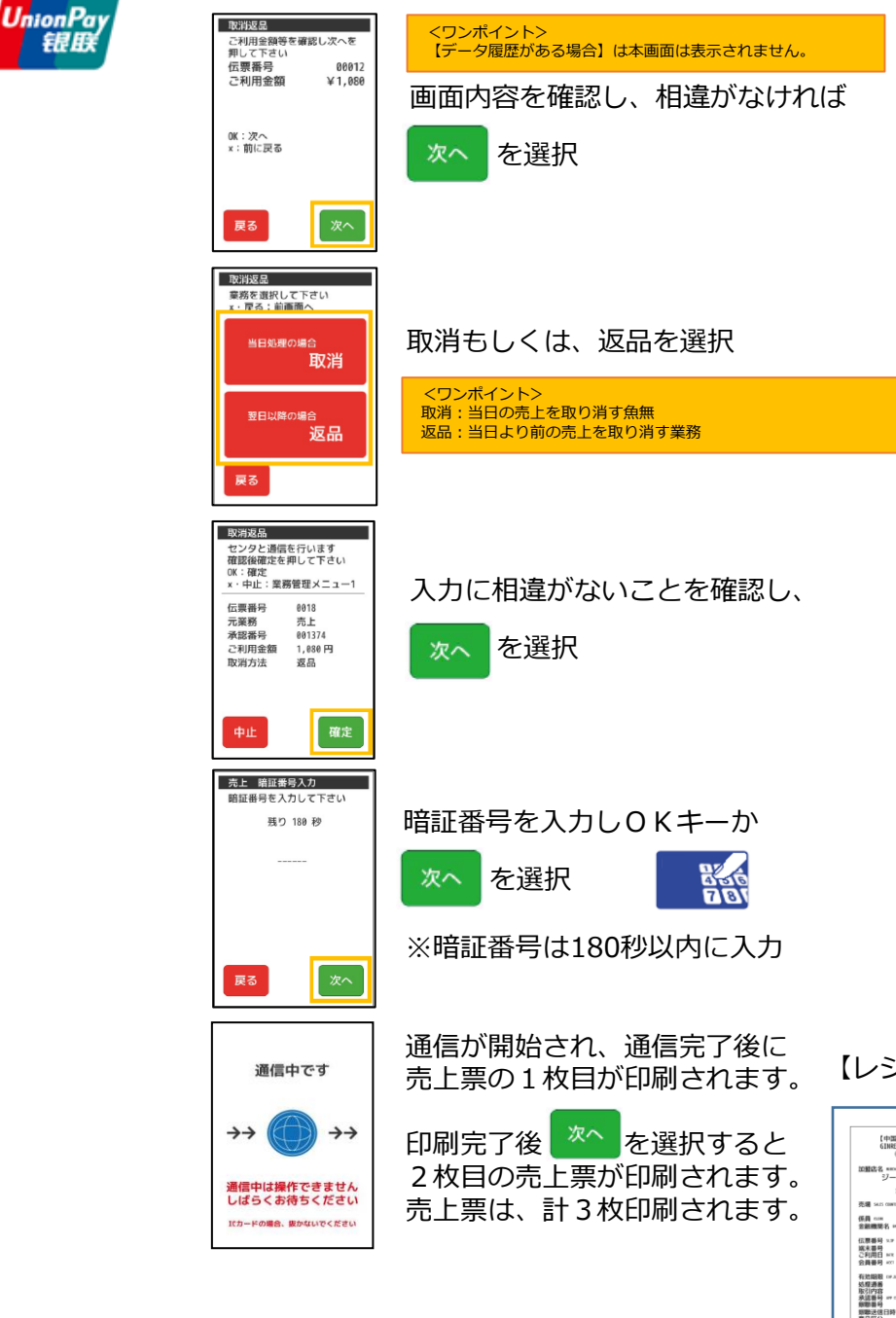

【レシートイメージ】

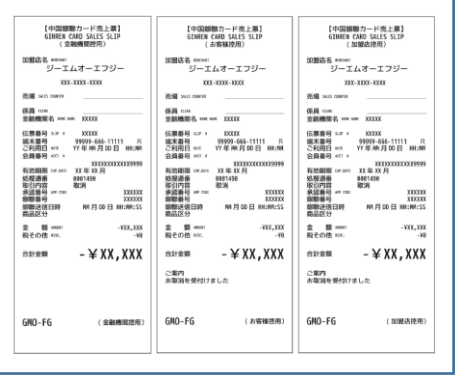

<ワンポイント> お取引の内容により、**「ご署名」**欄が印刷 される場合があります。 売上票に**「ご署名」**欄が印刷された場合は、<br>必ずサインが必要となります。<br>銀聯カード決済は必ず署名欄が印刷される **ので、お客様サインをいただいてください。** 

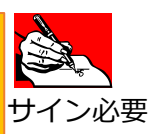

## **VEGA3000簡易操作説明書【電子マネー支払処理(基本操作)】**

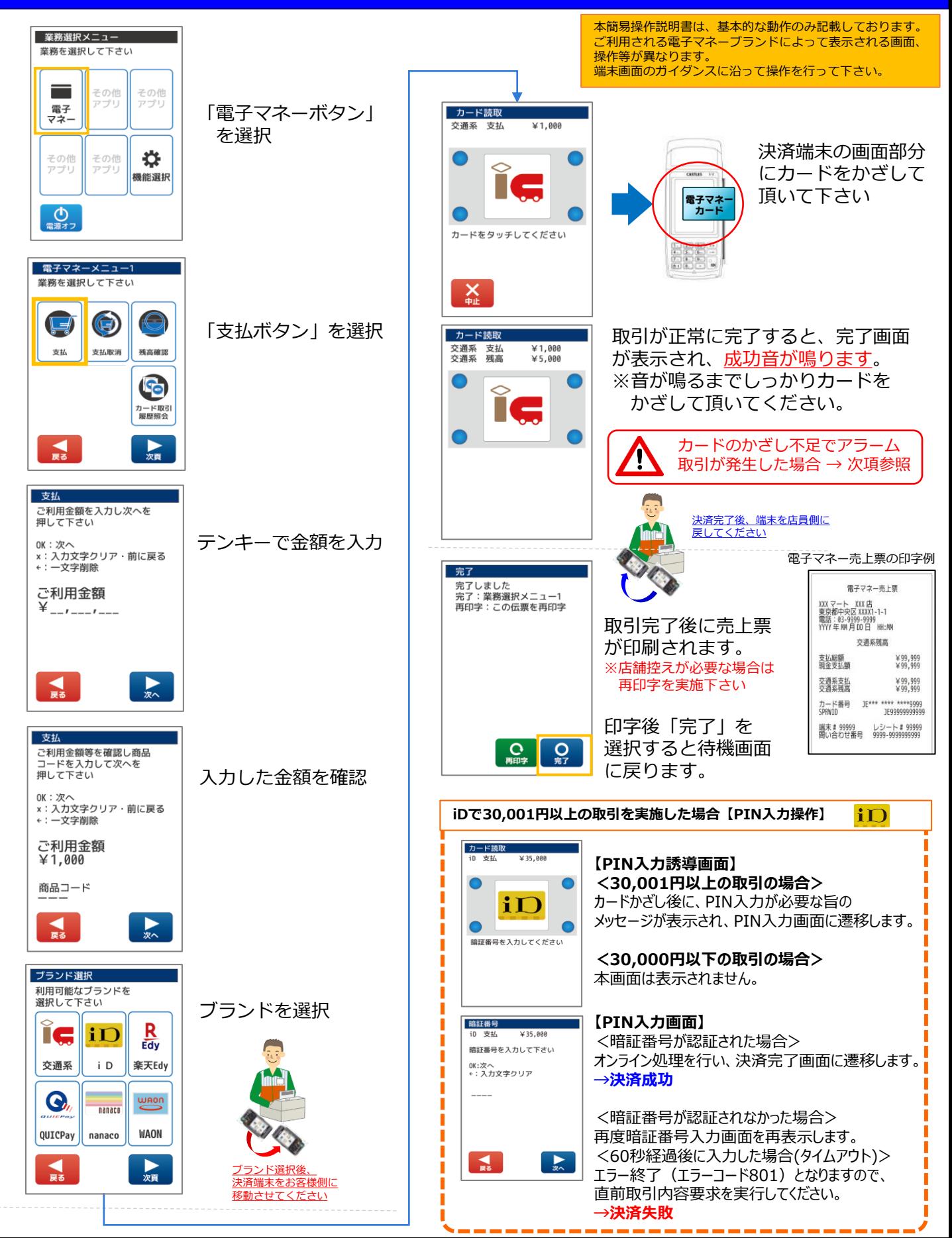

## **VEGA3000簡易操作説明書【電子マネー支払取消処理】**

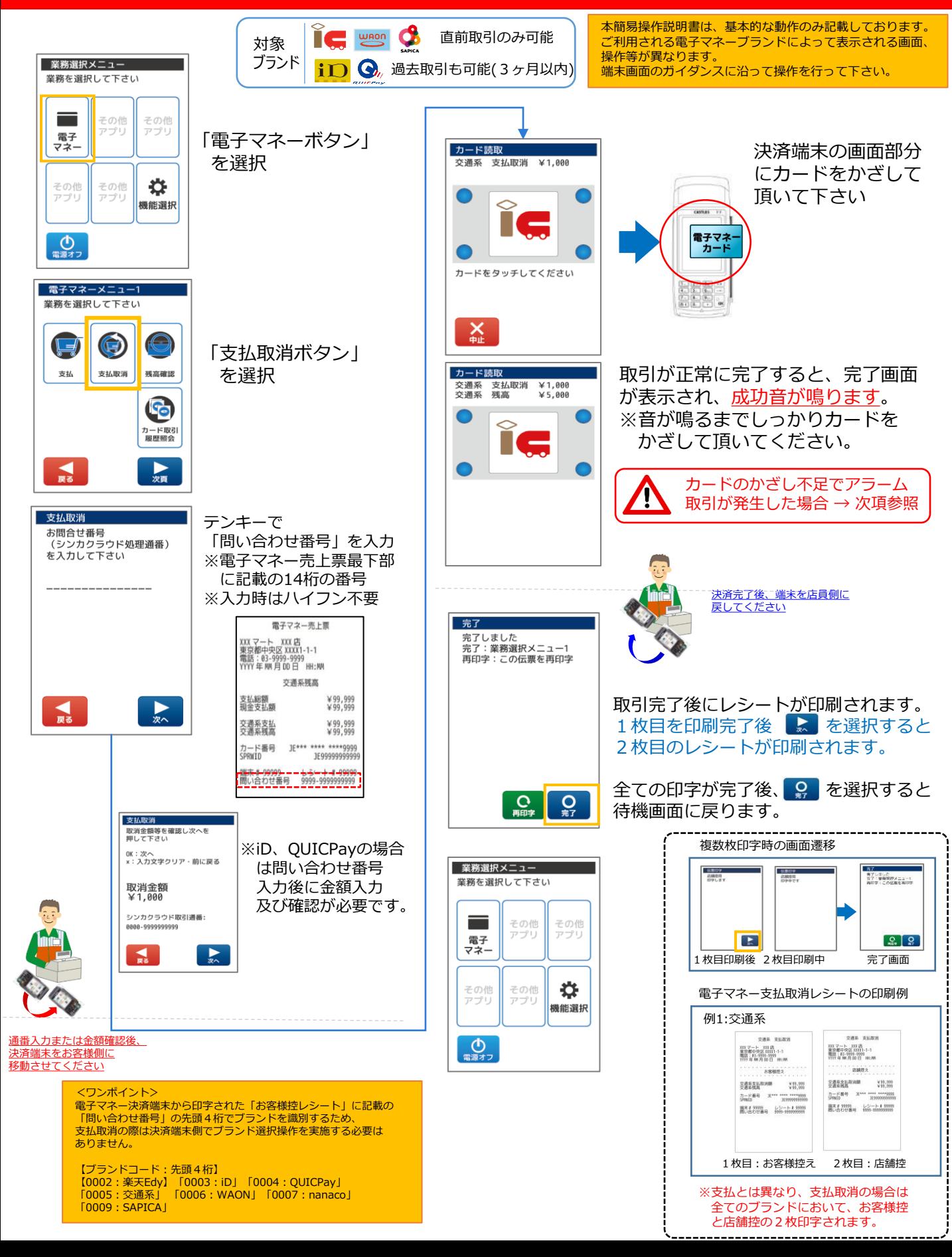

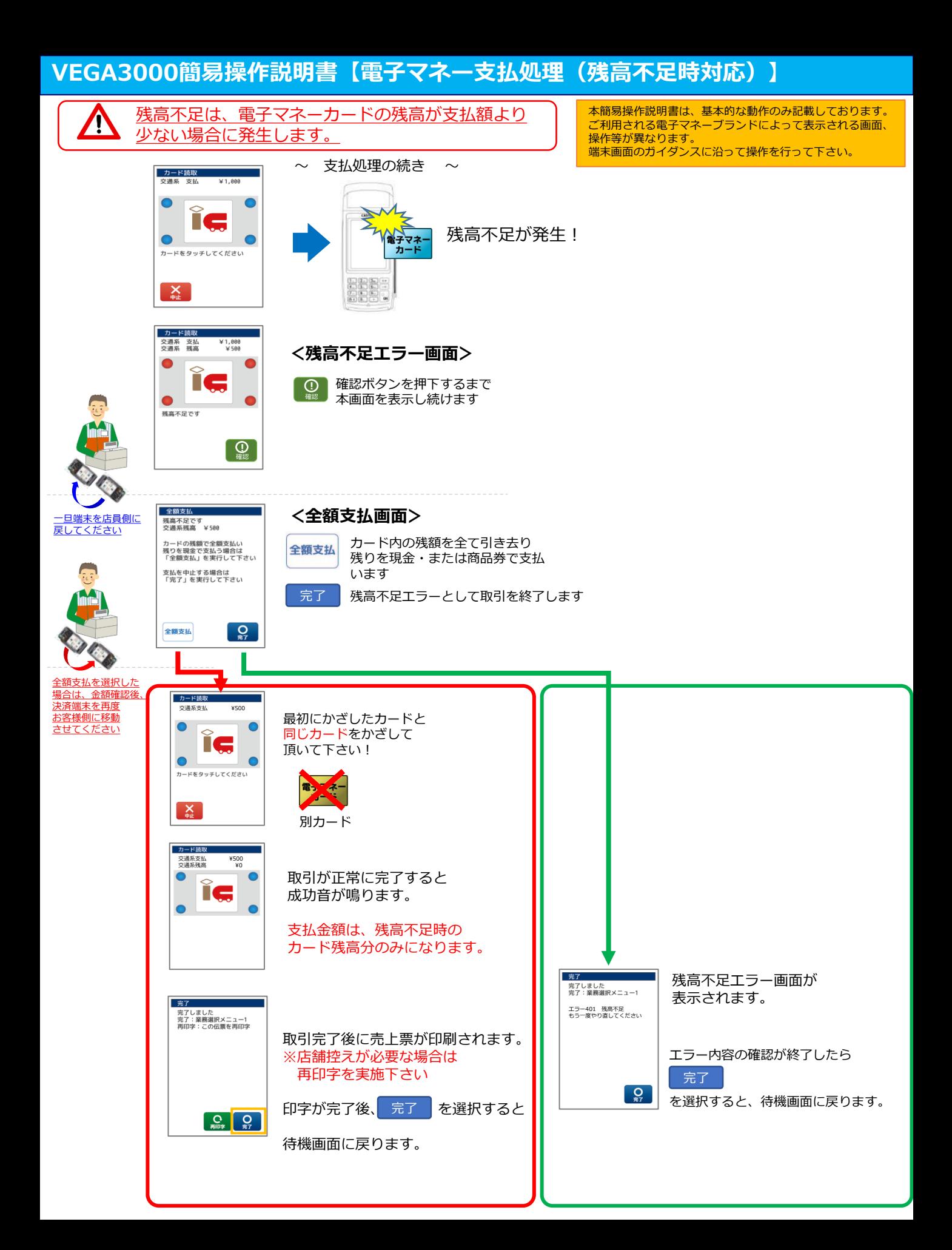

#### **VEGA3000簡易操作説明書【電子マネー支払処理(アラーム取引時対応)】**

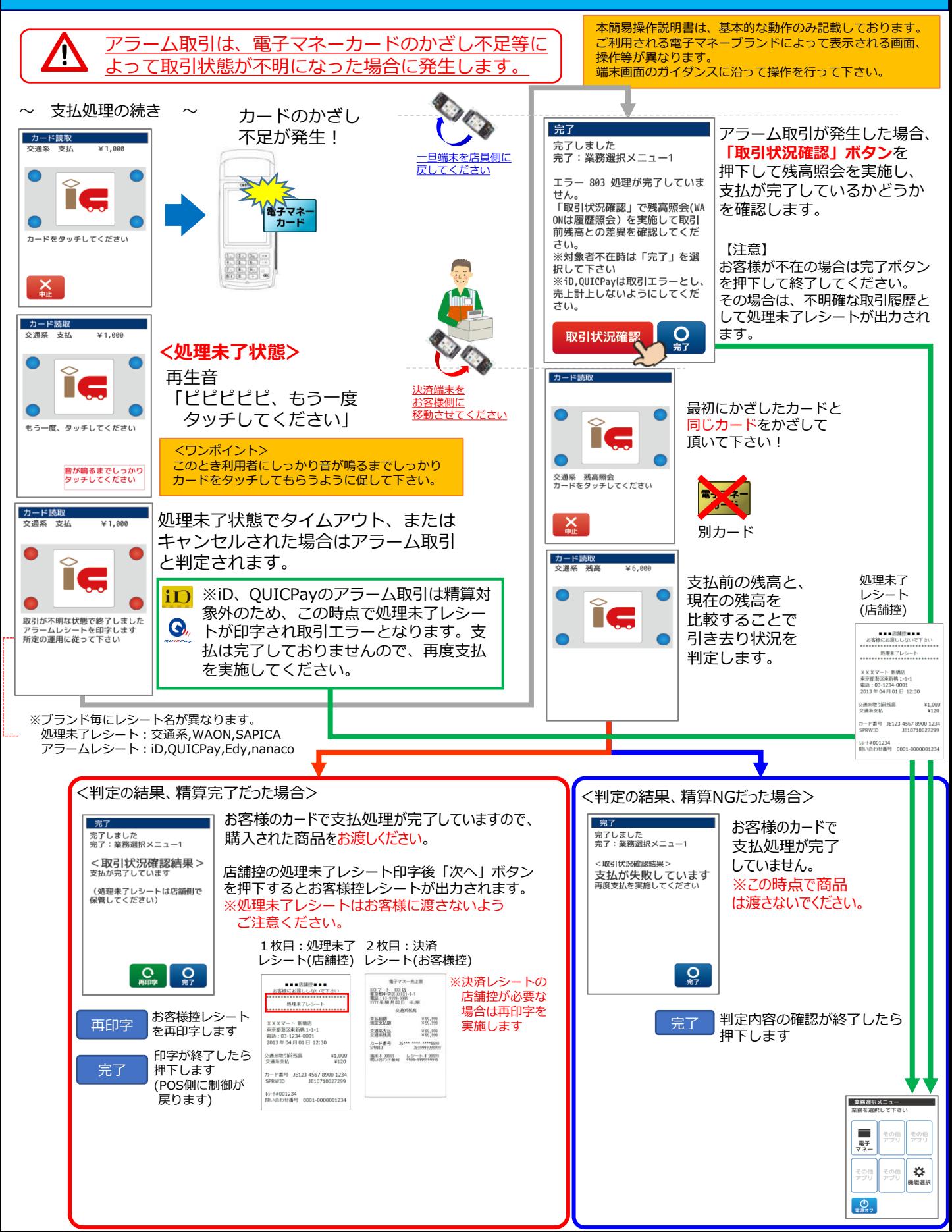

#### **集計処理(クレジット/銀聯)**

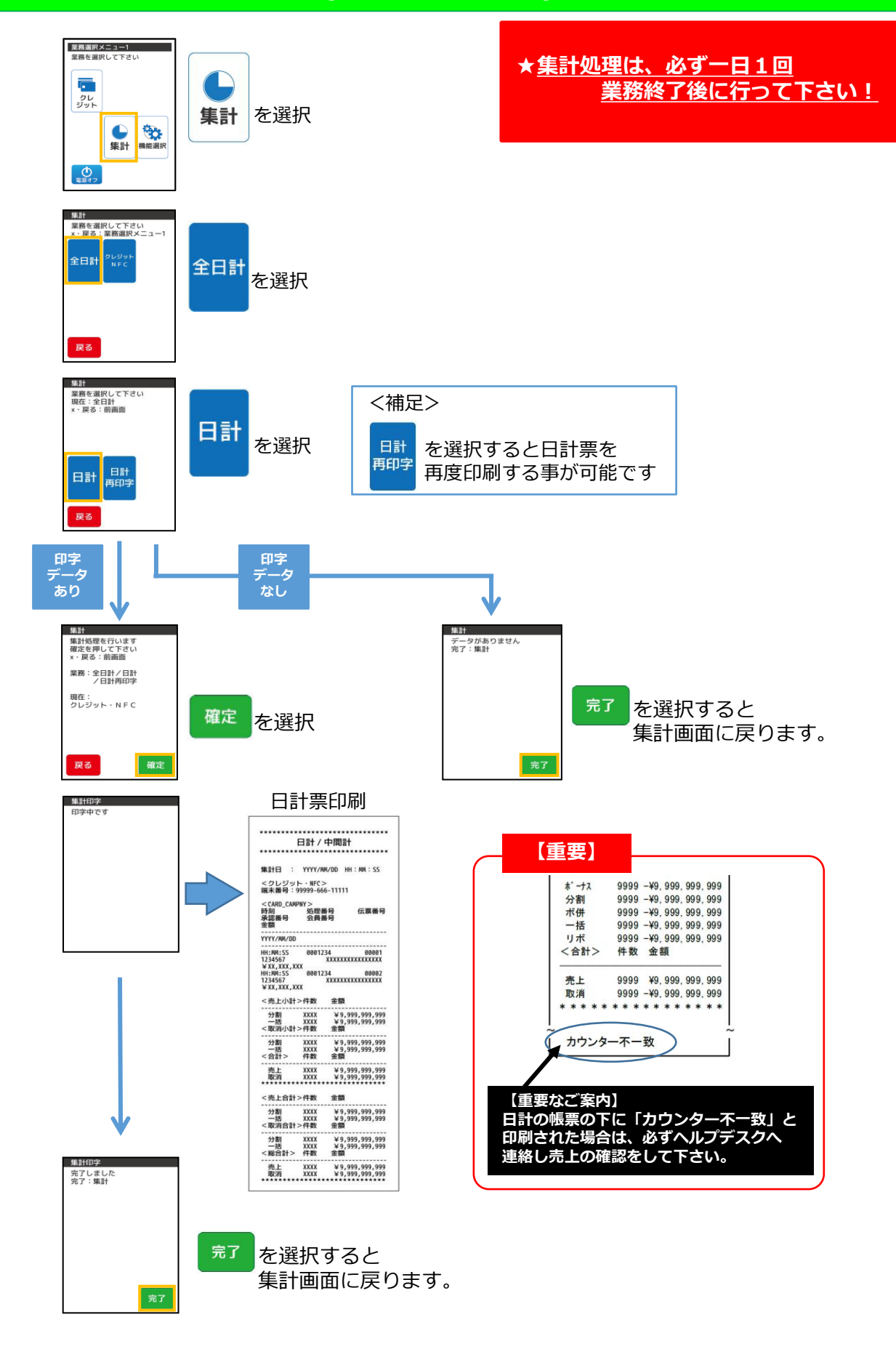

#### **集計処理(電子マネー)**

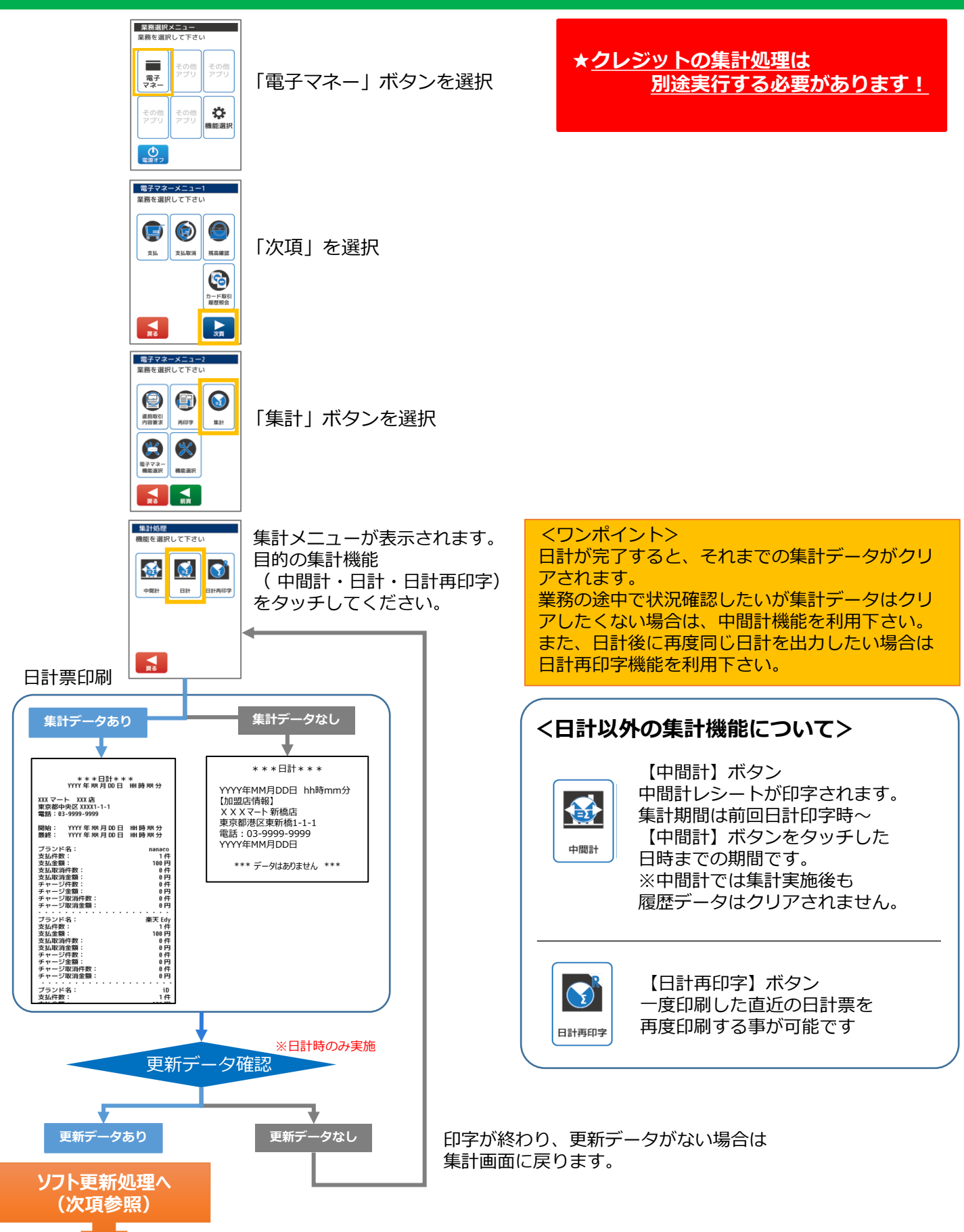

#### **ソフト更新**

下記メニューが表示されましたら、安全な場所で作業をお願いします。 メニューが表示されるタイミングは下記手法①②③になります。

手法① 電源投入時に「今すぐ実行」を選択した場合

端末の電源を投入した際に 「サーバーに新しいソフトウェアがあります。ソフト更新を 行ってください」と表示されます。 今すぐ実行を選択 ➡処理が始まります(処理時間はその時によって変わります) ➡処理が終了しますと、パスワード入力画面になります。 ➡パスワード入力し通常業務を開始します。 ※据置端末の場合はパスワード入力画面は表示されません。

手法② 電源投入時に「後で実行」を選択した場合 次にソフト更新を促すメッセージが表示されるタイミング

- ・端末の電源を再起動した際に、再度画面が表示されます。
- ・通常メニューの中で下記手法③を行います。
- ・日計出力後、ソフト更新を行うメーセージが表示されます。

上記3パターンがソフト更新のタイミングとなります。

#### 手法③ メニュー上で行う場合

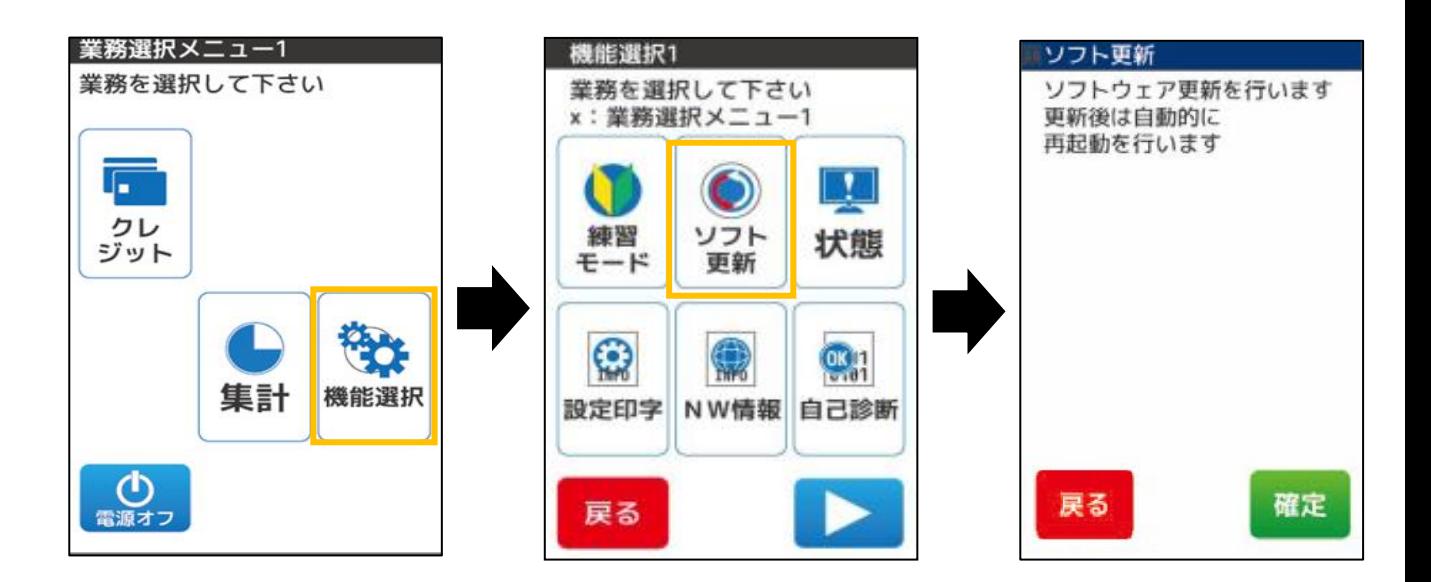

確定を選択したのちに端末が再起動し、自動的にソフト更新が実行されます。 次に、メニュー表示となるまでは端末を操作しないようお願いします。

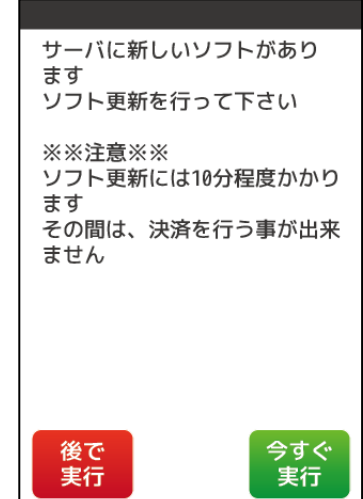

#### **ソフト更新・端末初期認証処理(電子マネー)**

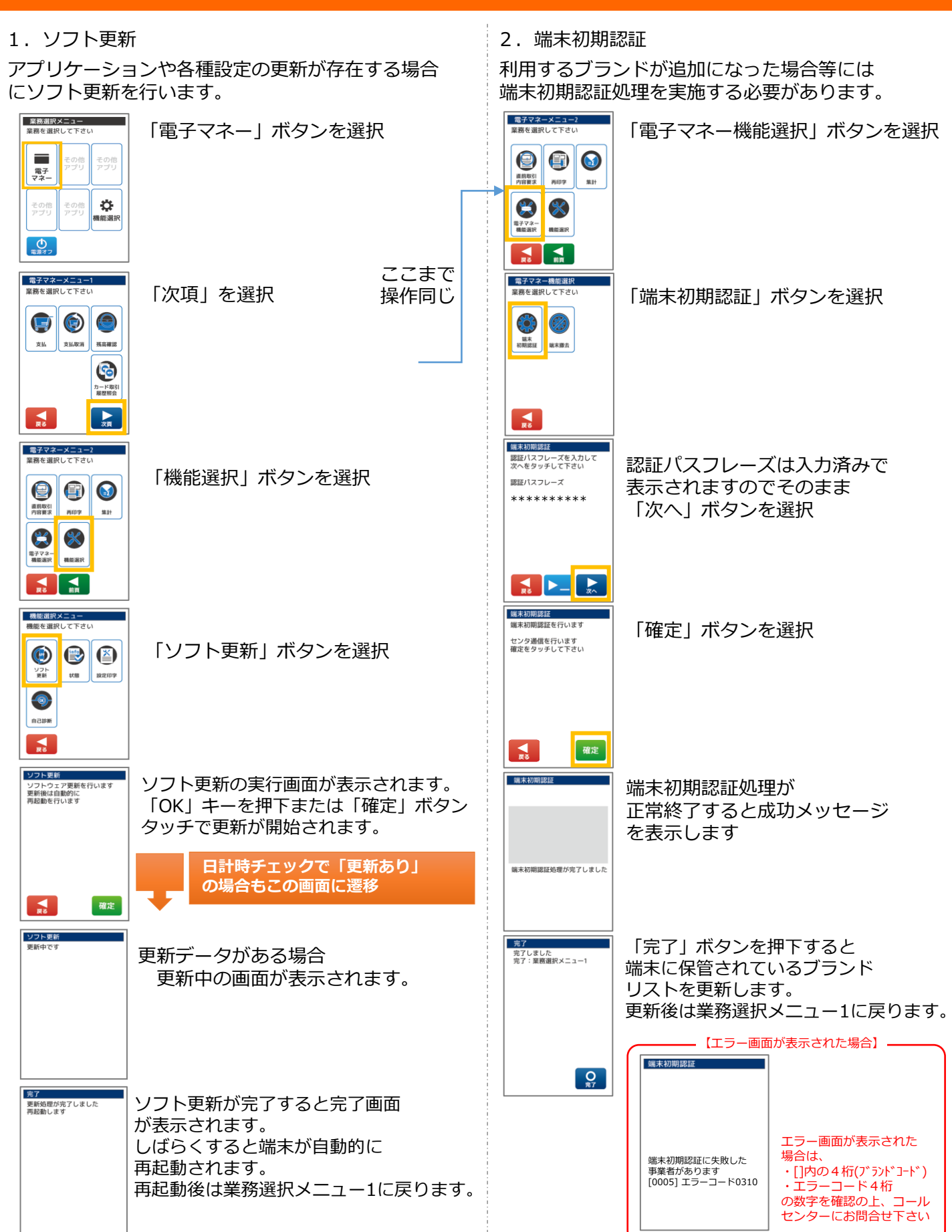

#### **DLL処理**

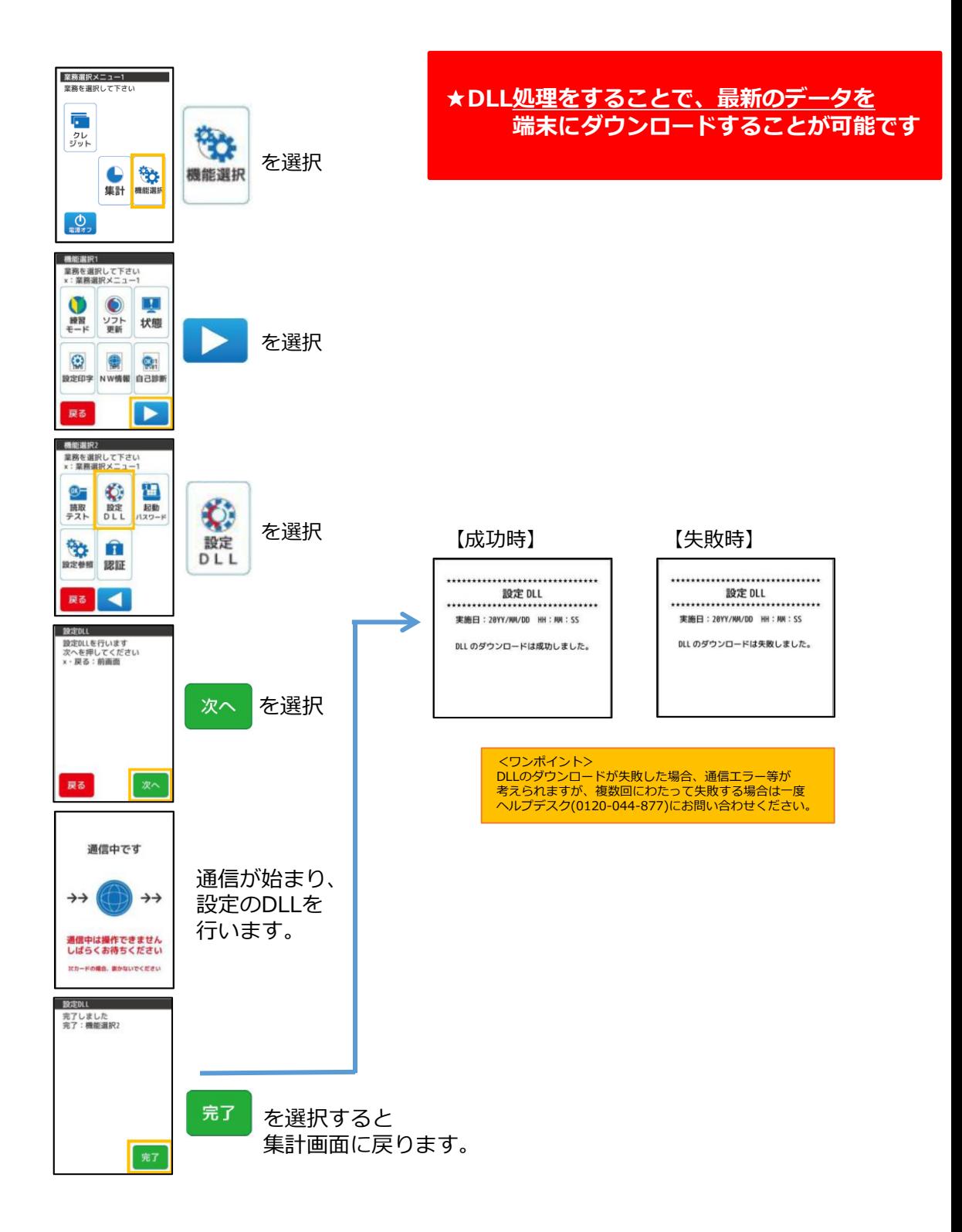

# ○端末障害・操作方法等のお問い合わせ

GMOフィナンシャルゲートヘルプデスク

(電話番号) 0120‐044‐877

365日24時間受付

#### **ご連絡頂きたい内容**

①店舗名 ②ご担当者様のお名前 ③電話番号 ④端末識別番号(クレジット端末番号) ⑤障害の内容・お問合せ内容

# ○消耗品(ロール紙・充電池)・オプション品のお申込み先

GMOフィナンシャルゲート

(電話番号) 03‐4570‐1727

(FAX番号) 03‐6416‐3880

9:30‐17:00 受付(土日祝祭日を除く)

**ご連絡頂きたい内容** ①店舗名 ②ご担当者様のお名前 ③お電話番号 ④端末識別番号(クレジット端末番号) ⑤端末名:VEGA(ベガ)3000モバイル など ⑥必要箱数 据置型15巻/1箱、 モバイル型20巻/1箱